## **振込・振替**

|振込 (引落口座選択)

引落口座を選択してください。 **|引落口座情報一覧** 第択 本店営業部

[ 選択 ] 竹田支店

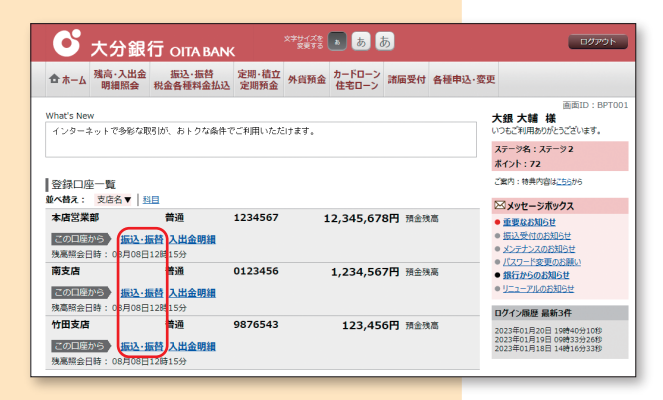

**引落口座選択 第込方法選択 , 振込先金融機関選択 , 振込先支店選択 , 振込金額入力 , 振込内容確認 , 振込完了** 

1234567

0123456

9876543

普通

普通

|<br>|<br>|残高照会日時 01月20日 15時00分 

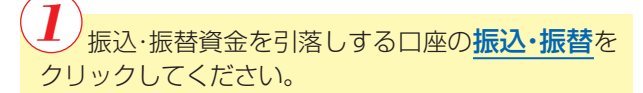

メニュー画面から、振込·振替を選択した場合は、 引落口座を選択してください。

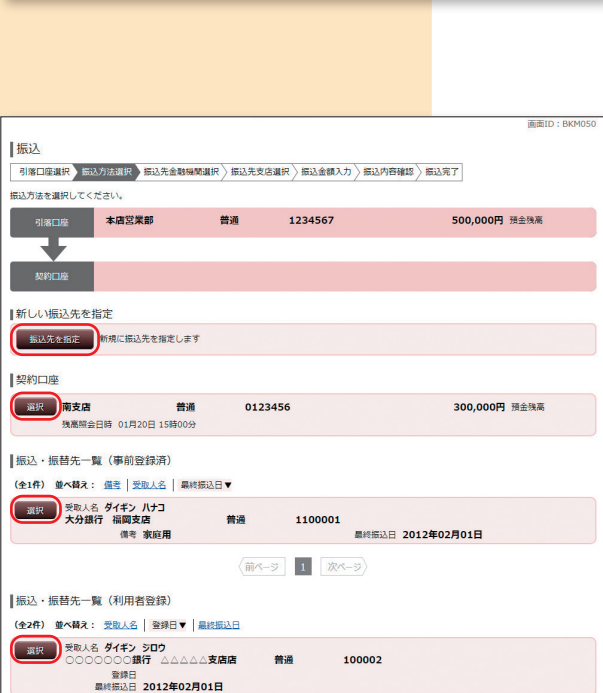

 $\begin{array}{|c|c|c|c|}\hline \mbox{ $\hat{\mathfrak{M}}$} & \mbox{ $\hat{\mathfrak{N}}$} & \mbox{ $\hat{\mathfrak{N}}$} \\ \hline \mbox{ $\hat{\mathfrak{M}}$} & \mbox{ $\hat{\mathfrak{N}}$} & \mbox{ $\hat{\mathfrak{N}}$} & \mbox{ $\hat{\mathfrak{N}}$} \\\hline \end{array}$ 

## **振込先口座の選択**

 $\mathbf{2}$ 

500,000円 預金残高

300,000円 預金残高

11,123,456円 預金残高

振込先を指定 をクリックしてください。 **1.振込先口座を指定してお振込を行う場合(都度振込)**

## **2.事前登録口座へお振込を行う場合**

 「契約口座」・「振込・振替先一覧(事前登録済)」「振 込・振替先一覧(利用者登録済)」の中から、振込・振 替先口座を選択してください。 事前登録口座へのお振込の場合は、 (5)の振込金額の 設定画面が表示されます。

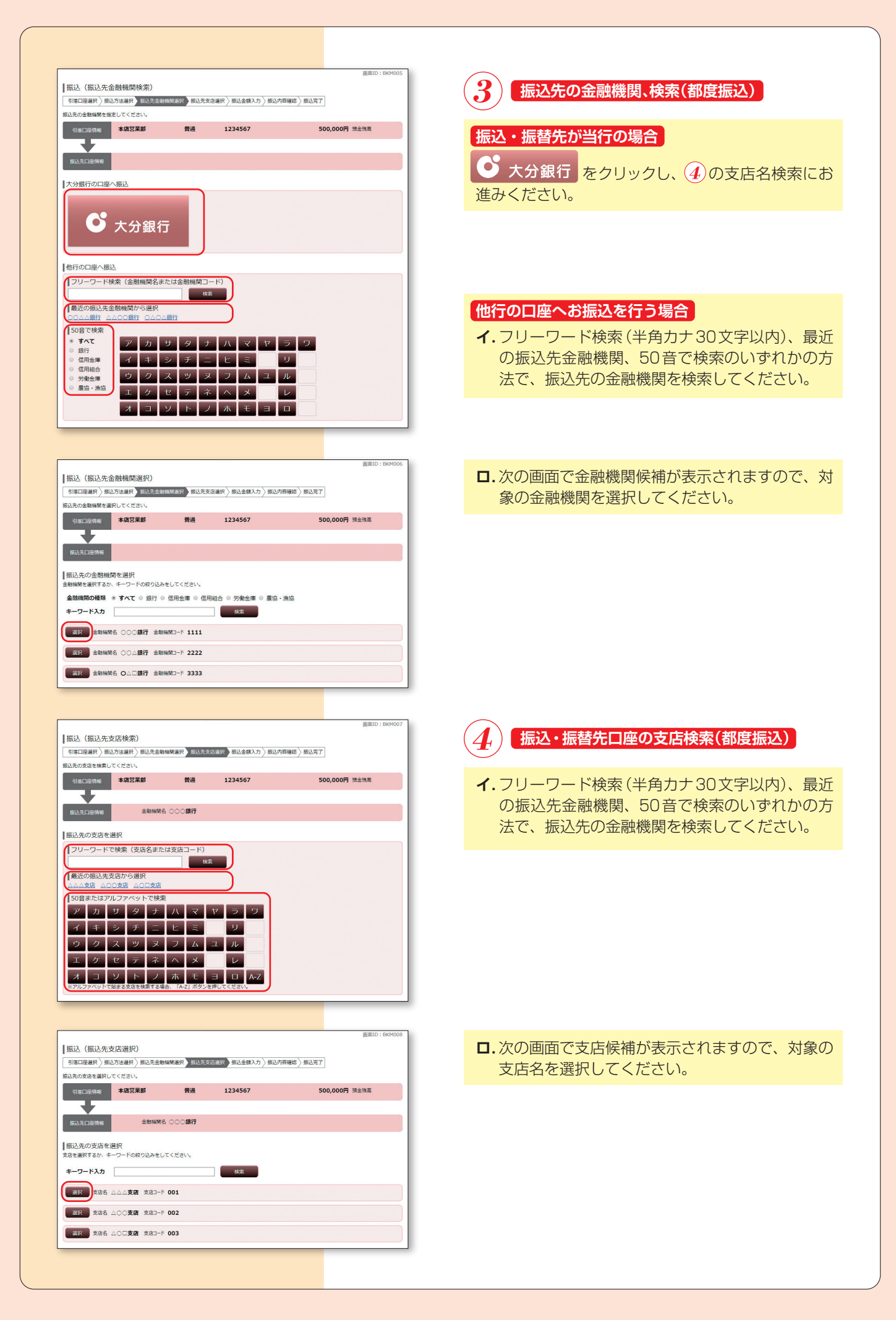

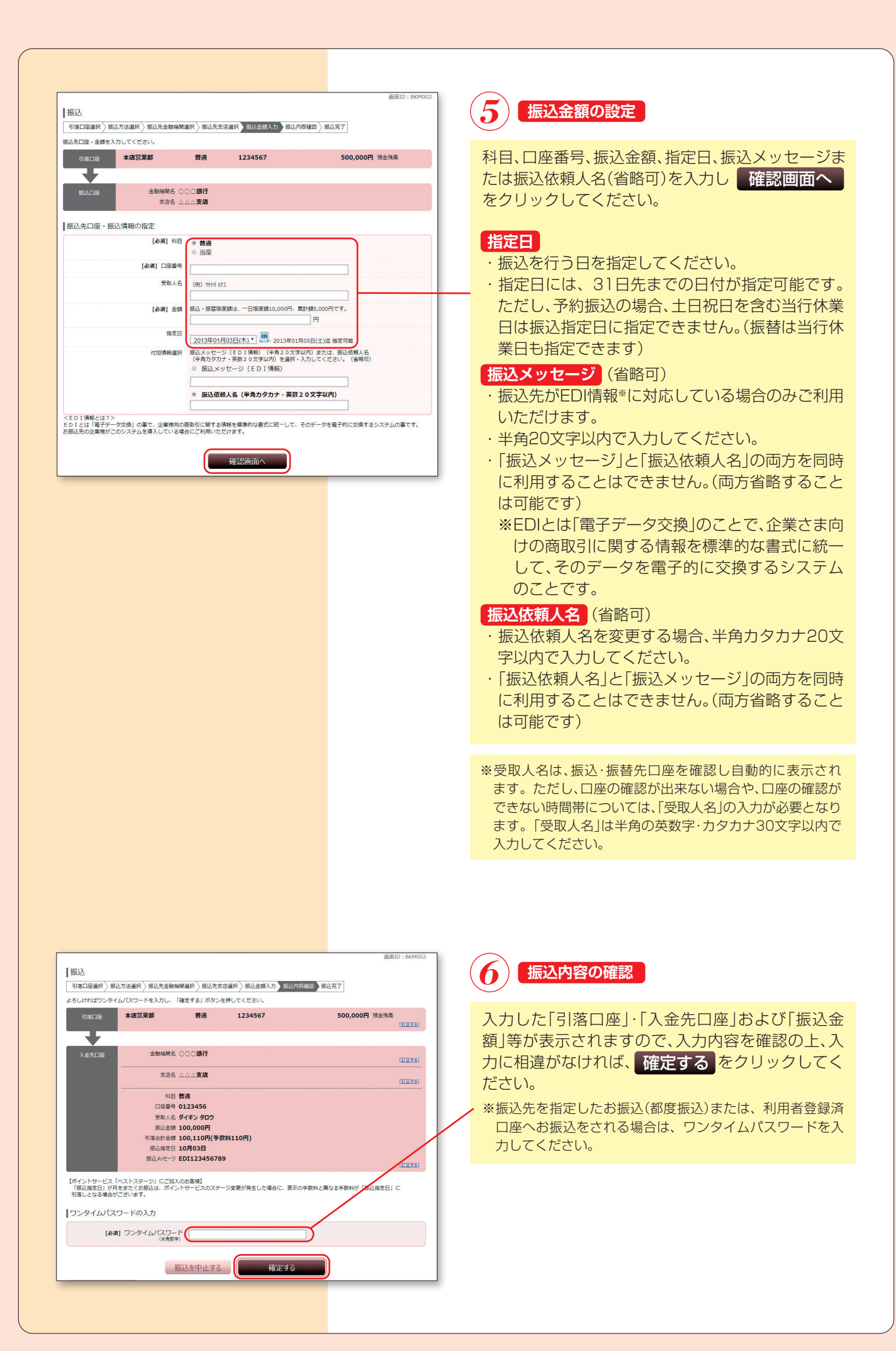

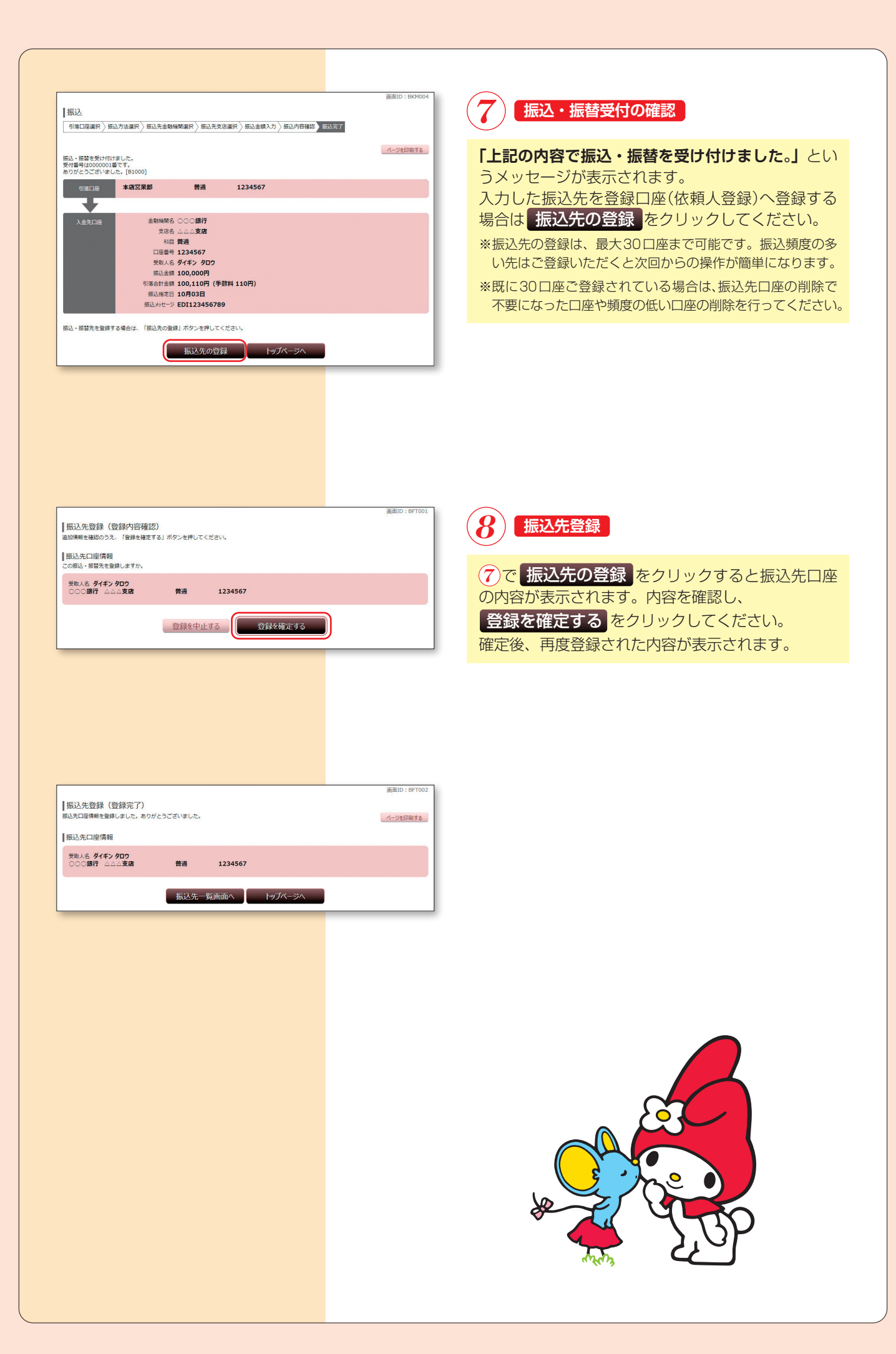